# **Control System Toolbox Release Notes**

# **Contents**

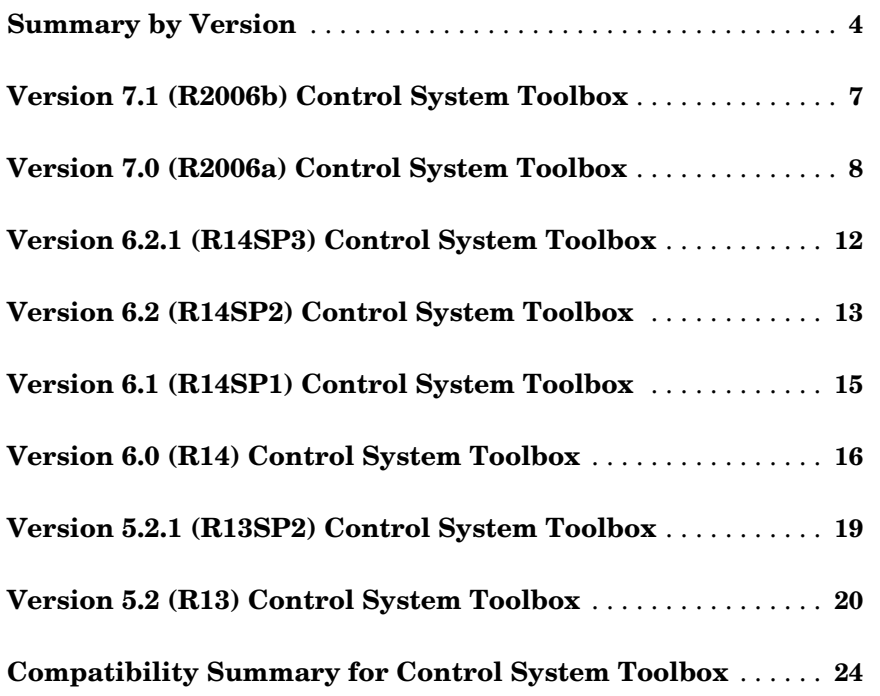

# <span id="page-4-0"></span>**Summary by Version**

This table provides quick access to what's new in each version. For clarification, see ["About Release Notes" on page 5.](#page-5-0)

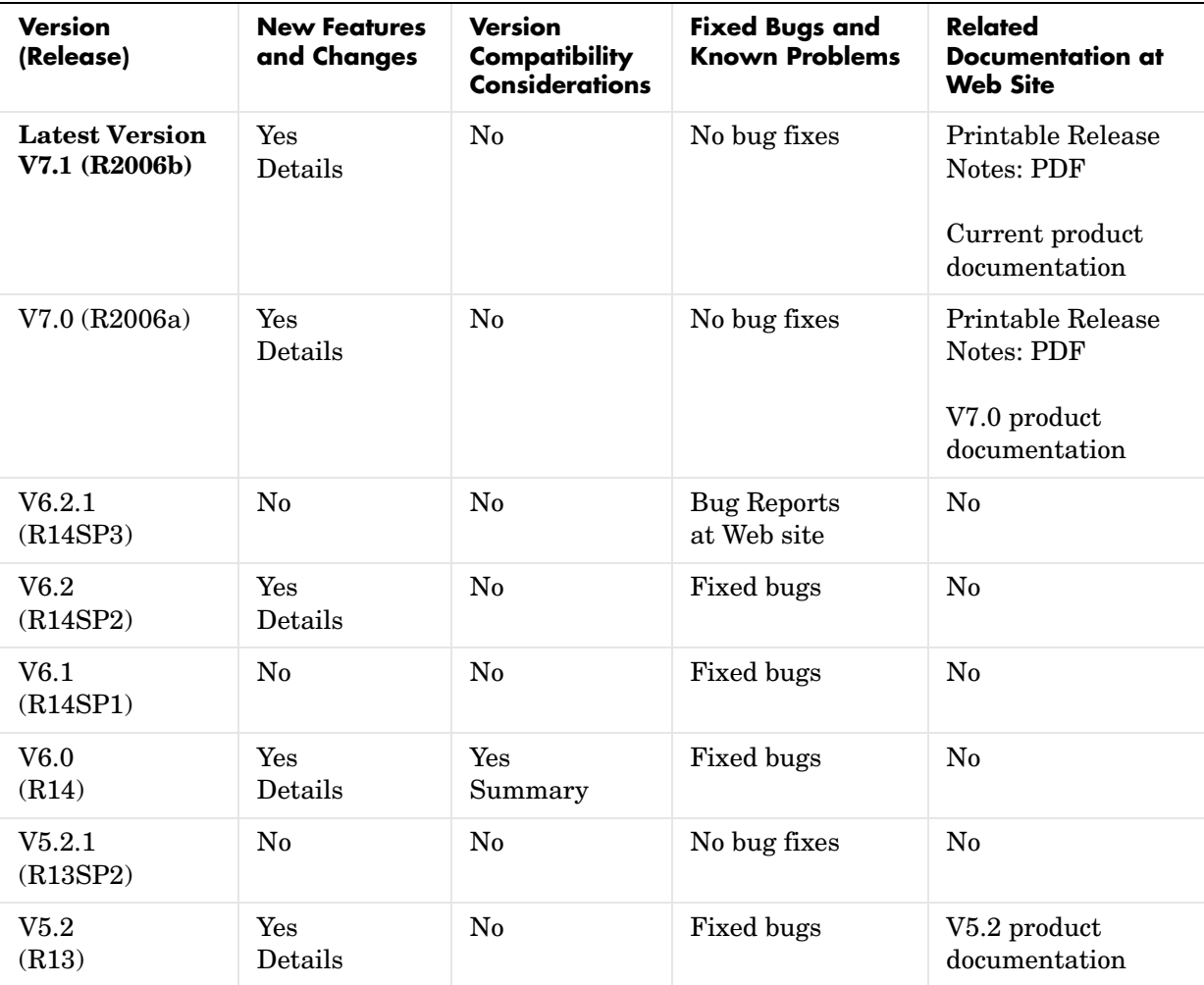

### <span id="page-5-0"></span>**About Release Notes**

Use release notes when upgrading to a newer version to learn about new features and changes, and the potential impact on your existing files and practices. Release notes are also beneficial if you use or support multiple versions.

If you are not upgrading from the most recent previous version, review release notes for all interim versions, not just for the version you are installing. For example, when upgrading from V1.0 to V1.2, review the New Features and Changes, Version Compatibility Considerations, and Bug Reports for V1.1 and V1.2.

### **New Features and Changes**

These include

- **•** New functionality
- **•** Changes to existing functionality
- **•** Changes to system requirements (complete system requirements for the current version are at the MathWorks Web site)
- **•** Any version compatibility considerations associated with each new feature or change

### **Version Compatibility Considerations**

When a new feature or change introduces a known incompatibility with the previous version, its description includes a **Compatibility Considerations** subsection that details the impact. For a list of all new features and changes that have compatibility impact, see the ["Compatibility Summary for Control](#page-24-0)  [System Toolbox" on page 24.](#page-24-0)

Compatibility issues that become known after the product has been released are added to Bug Reports at the MathWorks Web site. Because bug fixes can sometimes result in incompatibilities, also review fixed bugs in Bug Reports for any compatibility impact.

### **Fixed Bugs and Known Problems**

MathWorks Bug Reports is a user-searchable database of known problems, workarounds, and fixes. The MathWorks updates the Bug Reports database as new problems and resolutions become known, so check it as needed for the latest information.

Access Bug Reports at the MathWorks Web site using your MathWorks Account. If you are not logged in to your MathWorks Account when you link to Bug Reports, you are prompted to log in or create an account. You then can view bug fixes and known problems for R14SP2 and more recent releases.

The Bug Reports database was introduced for R14SP2 and does not include information for prior releases. You can access a list of bug fixes made in prior versions via the links in the summary table.

#### **Related Documentation at Web Site**

**Printable Release Notes (PDF).** You can print release notes from the PDF version, located at the MathWorks Web site. The PDF version does not support links to other documents or to the Web site, such as to Bug Reports. Use the browser-based version of release notes for access to all information.

**Product Documentation.** At the MathWorks Web site, you can access complete product documentation for the current version and some previous versions, as noted in the summary table.

# <span id="page-7-0"></span>**Version 7.1 (R2006b) Control System Toolbox**

This table summarizes what's new in Version 7.1 (R2006b):

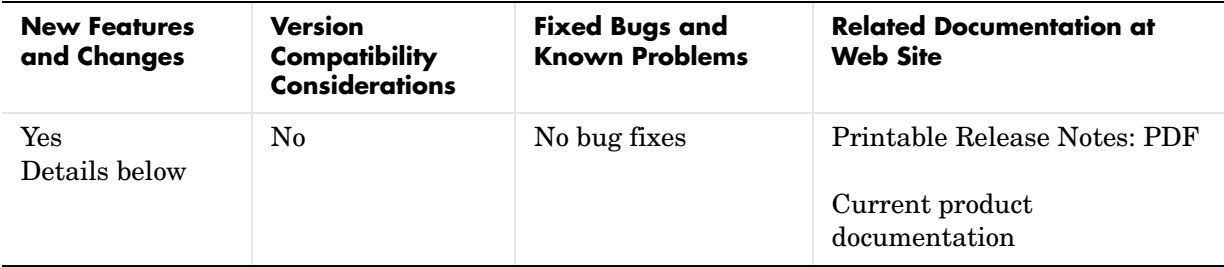

New features and changes introduced in this version are

# **New Loop Configurations in the SISO Design Tool**

Two new loop configurations are available from the SISO Design Tool. See "Modifying the Block Diagram Structure" in the Control System Toolbox documentation for more information.

# **New Design Requirements**

The LTI Viewer now supports step response and upper/lower time bound design requirements. See "Adding Design Requirements" to the LTI Viewern in the Control System Toolbox for more information.

# <span id="page-8-0"></span>**Version 7.0 (R2006a) Control System Toolbox**

This table summarizes what's new in Version 7.0 (R2006a):

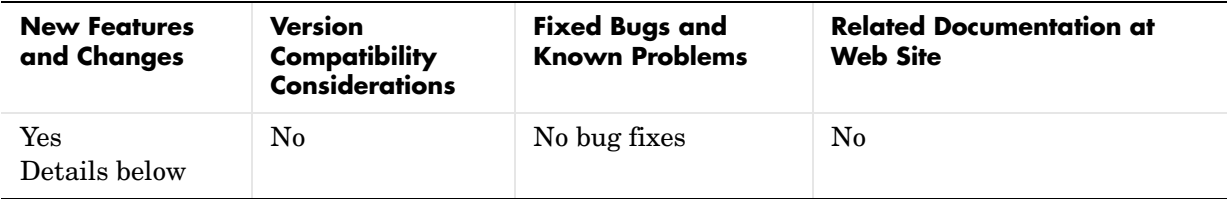

New features and changes introduced in this version are

- **•** ["SISO Design Tool" on page 8](#page-8-1)
- **•** ["LTI Viewer Enhancements" on page 9](#page-9-1)
- **•** ["LTI Objects" on page 9](#page-9-0)
- **•** ["Numerical Algorithms" on page 11](#page-11-0)

# <span id="page-8-1"></span>**SISO Design Tool**

The SISO Design Tool now provides one-click automated tuning using systematic algorithms such as Ziegler-Nichols PID tuning, IMC design, and LQG design. In addition, you can calculate low-order approximations of the IMC/LQG compensators to keep the control system complexity low.

### **Compensator Optimization Is Now Supported**

If you have installed Simulink Response Optimization, you can now optimize the compensator parameters inside the SISO Design Tool GUI. You can specify time- and frequency-domain requirements on SISO Design Tool plots such as bode and step, and use numerical optimization algorithms to automatically tune your compensator to meet your requirements. See the Simulink Response Optimization documentation for more details.

#### **Improved Compensator Editor**

The Compensator Editor used to edit the numerical values of poles and zeros has been upgraded to better handle common control components such as lead/lag and notch filters.

### **Multi-Loop Compensator Design Support**

Many control systems involve multiple feedback loops, some of which are coupled and need joint tuning. The SISO Design Tool now lets you analyze and tune multi-loop configurations. You can focus on a specific loop by opening signals to remove the effects of other loops, gain insight into loop interactions, and jointly tune several SISO loops.

### **SISO Design Tool Fully Integrated with the Controls & Estimation Tools Manager**

To improve workflow and better leverage other tools, such as Simulink Control Design and Simulink Response Optimization, the SISO Design Tool is now fully integrated with the Controls & Estimation Tools Manager (CETM). This provides a signal environment for the design and tuning of compensators.

When you open the SISO Design Tool, the CETM also opens with a SISO Design Task. Many SISO Design Tool features, such as importing models, changing loop configurations, etc., have been moved to the SISO Design Task in CETM. In addition, related tasks such as Simulink based Tuning and Compensator Optimization are seamlessly integrated with the SISO Design Task. See the Getting Started with the Control System Toolbox documentation for details on the new work flow.

### <span id="page-9-1"></span>**LTI Viewer Enhancements**

The LTI Viewer now lets you plot the response of a system to user-defined input signals (lsim) and initial conditions (initial). A new GUI lets you select input signals from a signal generator library, or import signal data from a variety of file formats.

# <span id="page-9-0"></span>**LTI Objects**

### **Descriptor and Improper State-Space Models Fully Supported**

There is now full support for descriptor state-space models with a singular E matrix. This now lets you build state-space representations, such as PID, and manipulate improper models with the superior accuracy of state-space computations. In previous versions, only descriptor models with a nonsingular E matrix were supported.

### **New Commands to Calculate Time Response Metrics**

The new stepinfo and lsiminfo commands compute time-domain performance metrics, such as rise time, settling time, and overshoot. You can use these commands to write scripts that automatically verify or optimize such performance requirements. Previously, these metrics were available only from response plots.

### **Simplified System Interconnections Using I/O Channel Names**

The commands connect, feedback, series, parallel, and lft now let you connect systems by matching names of I/O channels. A helper function, sumblk, has also been added to simplify the specification of summing junctions. Altogether this considerably simplies the task of deriving models for complicated block diagrams. In previous releases, only index-based system connection was supported.

#### **Changes in the Representation of I/O Delays in State-Space Models**

The ioDelay property is deprecated from state-space models. Instead, these models have a new property called InternalDelay for logging all delays that cannot be pushed to the inputs or outputs. Driving this change is the switch to a representation of delays in terms of delayed differential equations rather than frequency response. See "Time Delays" in the Control System Toolbox documentation for more details on internal delays, and ss/getdelaymodel for details on the new internal representation of state-space models with delays.

### **New Name Property for LTI Objects**

This new property lets you attach a name (string) to a given LTI model. The specified name is reflected in response plots.

### **New Commands and Operations for LTI Objects**

The new exp command simplifies the creations of continuous-time transfer functions with delays. For more information, type help lti/exp at the MATLAB prompt.

The frd object has the following new methods:

- **•** fcat Concatenates one or more FRD models along the frequency dimension (data merge).
- **•** fselect Selects frequency points or range in frd model.

• fnorm — Calculates pointwise peak gain of frd model.

The .\* operation is supported for transfer functions and zero-pole-gain objects. This allows you to perform element-by-element multiplication of MIMO models.

# <span id="page-11-0"></span>**Numerical Algorithms**

There have been several major improvements in the Control System Toolbox numerical algorithms, many of which benefit the upgraded SISO Design Tool:

- **•** New scaling algorithm that maximizes accuracy for badly scaled state-space models
- **•** Performance improvement in time and frequency response computations through MEX-files
- **•** More accurate computations of the zero-pole-gain and transfer function representations of a state-space model
- **•** More accurate state-space representations of zero-pole-gain models
- **•** Better handling of nonminimal modes in model reduction commands (balred, balreal)
- **•** canon now computes a block modal form for A matrices that are not diagonizable or are nearly defective
- **•** Exact phase computation for zero-pole-gain models in bode and nichols
- **•** Accurate handling of improper models using the descriptor state-space representation

# <span id="page-12-0"></span>**Version 6.2.1 (R14SP3) Control System Toolbox**

This table summarizes what's new in Version 6.2.1 (R14SP3):

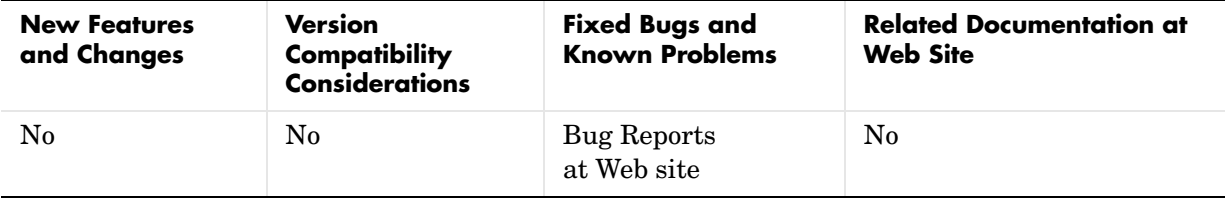

# <span id="page-13-0"></span>**Version 6.2 (R14SP2) Control System Toolbox**

This table summarizes what's new in Version 6.2 (R14SP2):

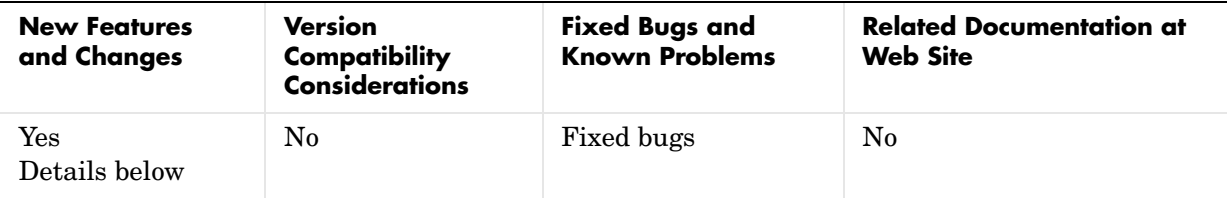

New features and changes introduced in this version are

- **•** ["Command-Line API for Customizing Plots" on page 13](#page-13-1)
- **•** ["Constraint Types for SISO Design" on page 13](#page-13-2)
- **•** ["Bode and Nichols Plots Have Additional Options" on page 13](#page-13-3)
- **•** ["Model-Approximation and Order-Reduction Commands" on page 14](#page-14-0)

### <span id="page-13-1"></span>**Command-Line API for Customizing Plots**

The Control System Toolbox now provides a command-line API for customizing units, labels, limits, and other plot options. You can now change default plot options before generating a plot, or modify plot properties after creation.

For a detailed description of the commands, see the Control System Toolbox documentation.

### <span id="page-13-2"></span>**Constraint Types for SISO Design**

You can now create

- **•** Single piecewise linear constraints for root-locus and Bode plots
- **•** Gain/phase exclusion regions for Nichols plots

Design constraints are displayed as shaded regions.

### <span id="page-13-3"></span>**Bode and Nichols Plots Have Additional Options**

When editing Bode and Nichols plots, you can now

**•** Set the lower limit of the magnitude manually.

**•** Adjust the phase offsets by multiples of 360 degrees to facilitate comparing multiple responses.

### <span id="page-14-0"></span>**Model-Approximation and Order-Reduction Commands**

New commands have been added for model approximation and order reduction:

- **•** hsvd computes and plots the Hankel singular values.
- **•** balred computes low-order approximations using a numerically stable, balancing-free algorithm. You can perform multiple order reductions with a single command.

# <span id="page-15-0"></span>**Version 6.1 (R14SP1) Control System Toolbox**

This table summarizes what's new in Version 6.1 (R14SP1):

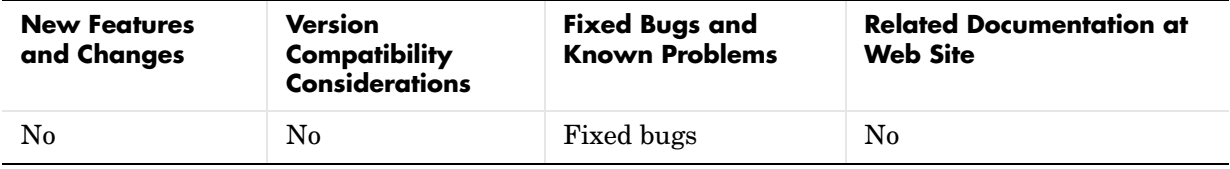

# <span id="page-16-0"></span>**Version 6.0 (R14) Control System Toolbox**

This table summarizes what's new in Version 6.0 (R14):

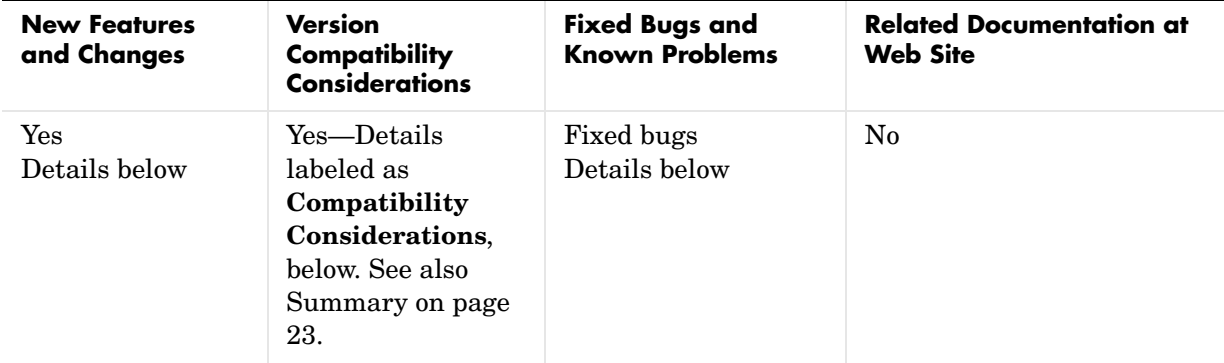

New features and changes introduced in this version are

- **•** ["Linearization Tools Moved to Simulink Control Design" on page 16](#page-16-1)
- **•** ["Enhanced Numerical Algorithms" on page 17](#page-17-1)
- **•** ["Support for Model Order Reduction Is Improved" on page 17](#page-17-2)
- **•** ["Modal Decompositions Commands Expanded" on page 17](#page-17-3)

### <span id="page-16-1"></span>**Linearization Tools Moved to Simulink Control Design**

The LTI Viewer interface with the Simulink linearization tools has been moved from the Control System Toolbox to Simulink Control Design.

If you have Simulink Control Design installed on your system, type slview to open the Linear Analysis Tool in Simulink Control Design.

### **Compatibility Considerations**

To perform linearization, you must install Simulink Control Design. You can no longer perform this function using Control System Toolbox.

### <span id="page-17-1"></span>**Enhanced Numerical Algorithms**

The numerical engine has been overhauled to leverage the state-of-the-art LAPACK and SLICOT libraries, resulting in faster and more accurate computations. This upgrade benefits the following areas:

- **•** Computation of system zeros (zero, ss to tf or zpk conversions)
- **•** Lyapunov and Riccati solvers (lyap, dlyap, care, dare)
- **•** Model order reduction (balreal and modred)

This release also introduces several new foundation algorithms, including:

- **•** Square-root solvers for stable Lyapunov equations (lyapchol and dlyapchol)
- Block diagonalization algorithm (bdschur)
- **•** Commands for reordering eigenvalues in Schur decompositions (ordschur and ordqz). These commands are part of MATLAB.

### <span id="page-17-2"></span>**Support for Model Order Reduction Is Improved**

The support for model order reduction has been significantly improved:

- balreal now leverages the new square-root Lyapunov solvers for greater robustness, accuracy, and performance.
- **•** Reduction of unstable or marginally stable systems is now supported.

### <span id="page-17-3"></span>**Modal Decompositions Commands Expanded**

New commands have been added for additive modal decompositions:

- **•** stabsep separates the stable and unstable modes of a system.
- **•** modsep performs modal decompositions into N arbitrary regions.

### <span id="page-17-0"></span>**Fixed Bugs**

The following bugs were fixed in this release:

- **•** Issues with frequency-unit conversions in the LTI Viewer
- **•** allmargin issues for some discrete models with poles near z=1
- **•** Empty sigma plot for MIMO system with zero gain between some I/O pairs

**•** Issues with rlocus command applied to improper systems

# <span id="page-19-0"></span>**Version 5.2.1 (R13SP2) Control System Toolbox**

This table summarizes what's new in Version 5.2.1 (R13SP2):

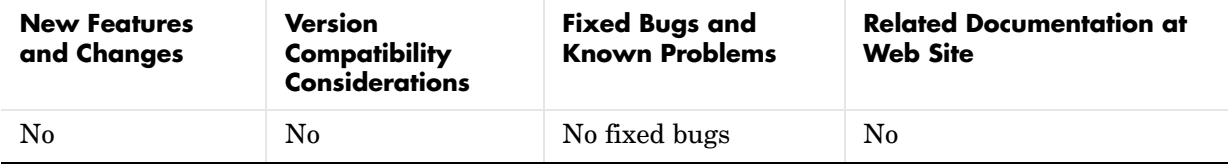

# <span id="page-20-0"></span>**Version 5.2 (R13) Control System Toolbox**

This table summarizes what's new in Version 5.2 (R13):

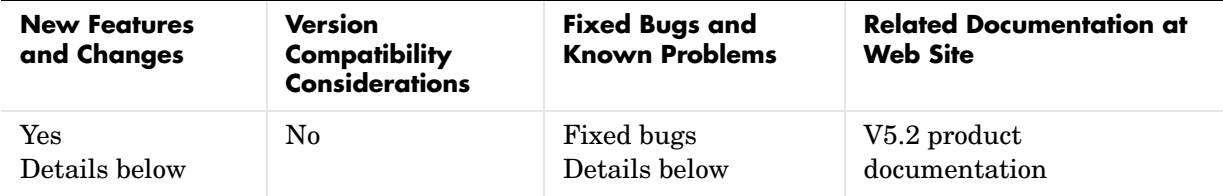

New features and changes introduced in this version are

- **•** ["Response Plots" on page 20](#page-20-1)
- **•** ["Importing in the LTI Viewer" on page 20](#page-20-2)
- **•** ["SISO Design Tool" on page 21](#page-21-0)
- **•** ["c2d Function Is Enhanced" on page 22](#page-22-1)
- **•** ["Fixed Bugs" on page 22](#page-22-0)

### <span id="page-20-1"></span>**Response Plots**

New features for response plots include

- **•** Normalization of time plots for easy trend comparison.
- **•** Display of driving input signal in linear simulation (lsim) plots.
- **•** Standard zooming for all response plots.
- **•** The **Full View** right-click menu.
- **•** Ability to toggle magnitude and phase displays in Bode plots.
- **•** In Bode plots, a modified phase-correction algorithm that produces consistent phase at w=Inf and is robust to perturbations of the pole/zero structure at the origin.
- **•** Displaying only positive frequencies in Nyquist plots.
- **•** A new function, iopzmap, that plots the transfer poles and zeros for each I/O pair in a MIMO system.
- <span id="page-20-2"></span>**1** Importing in the LTI Viewer

The following are new features and enhancement in the LTI Viewer.

### **Models with Unequal Number of I/Os Can Be Imported**

The LTI Viewer no longer restricts importing models with unequal numbers of inputs and/or an unequal numbers of outputs. You can import any combination of LTI models into the viewer.

#### **Import and Export Dialog Boxes Easier to Use**

The import and export dialog boxes are now easier to use.

#### **System Identification Toolbox Models Can Be Imported**

The LTI Viewer now imports SISO models from the System Identification Toolbox. The noise model is automatically discarded and the idmodel is converted to ZPK format.

### **Zoom Property in the LTI Viewer Right-Click Menu Is Removed**

The zoom property in the LTI Viewer right-click menu has been removed. You can access this functionality from the new toolbar.

### <span id="page-21-0"></span>**SISO Design Tool**

The following are new features in the SISO Design tool.

### **Additional Feedback Structures**

The SISO Design tool supports two new feedback structures:

- **•** Feedforward configuration
- **•** Cascade configuration with filter **F** in the minor loop

All the usual functionality (e.g., graphical tuning of **F** and **G**) is available in the new feedback structures.

### **Analysis Menu**

The SISO Design tool contains a new **Analysis** menu that raises **Loop Responses** under **Tools** to the top level. New plots available from this menu are

**•** Input disturbance rejection

**•** Output disturbance rejection

#### **Linked LTI Viewers Are Dynamically Updated**

LTI Viewers that are linked to the SISO Design tool update response plots in real-time during mouse-driven compensator tuning. This is the default behavior. To deactivate this feature, clear the **Real-Time Update** check box in the linked LTI Viewer. In this case, plots update only when you release the mouse button.

#### **System Identification Toolbox Models Can Be Imported**

The SISO Design tool now imports SISO models from the System Identification Toolbox. The noise model is automatically discarded and the idmodel is converted to ZPK format.

#### **Reworked Store and Retrieve Windows**

A new window, the **Design Archive**, combines both store and retrieve functions within a single, more-intuitive GUI.

#### **Nichols Plots**

You can now trace the frequency by placing your mouse cursor over the Nichols contour.

### <span id="page-22-1"></span>**c2d Function Is Enhanced**

The c2d function has a new impulse-invariant discretization method that guarantees matching continuous and discrete responses for pulse inputs.

### <span id="page-22-0"></span>**Fixed Bugs**

The following bugs were fixed in this release:

#### **allmargin**

The allmargin function converts ZPK models to TF format only when there is an algebraic loop in your system. This change ensures that the SISO Design tool can correctly diagnose closed-loop stability (open loop is always in ZPK format).

### **dlinmod**

The dlinmod function now correctly linearizes all multirate discrete or hybrid (continuous and discrete) Simulink models when using Jacobian-based linearization.

### **place**

Formerly, bad edge cases in the orthogonalization loop caused a divide by zero in the place function. This is no longer the case.

# <span id="page-24-0"></span>**Compatibility Summary for Control System Toolbox**

This table summarizes new features and changes that might cause incompatibilities when you upgrade from an earlier version, or when you use files on multiple versions. Details are provided with the description of the new feature or change.

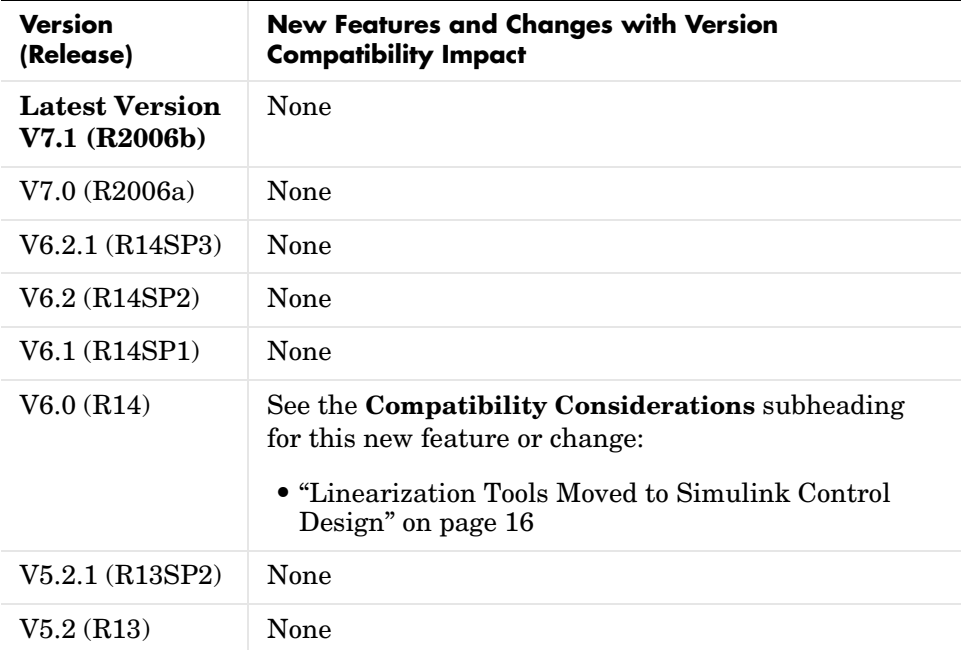